# **< 포틀릿 목록 조회 방법 >**

### ① 포탈 로그인

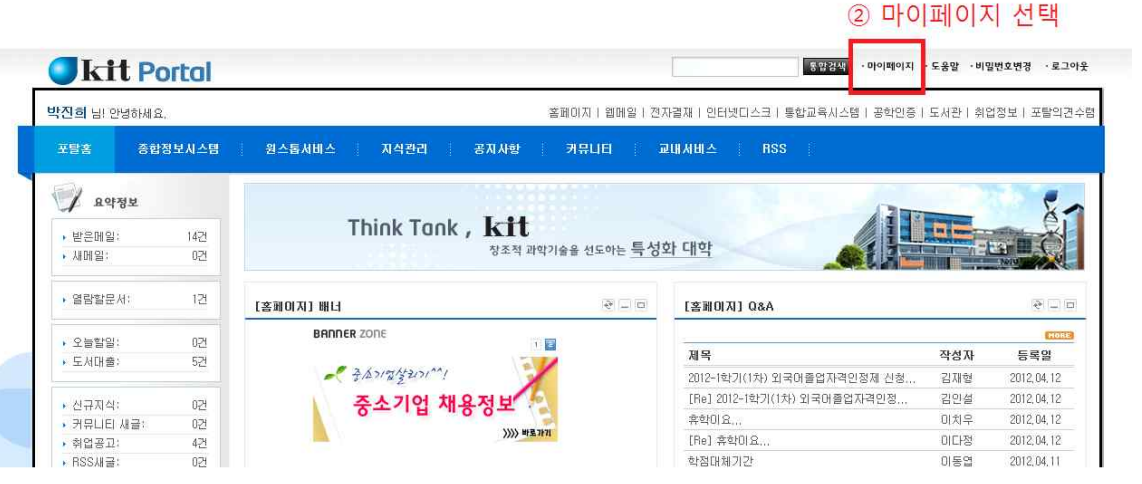

## 3 페이지꾸미기 선택

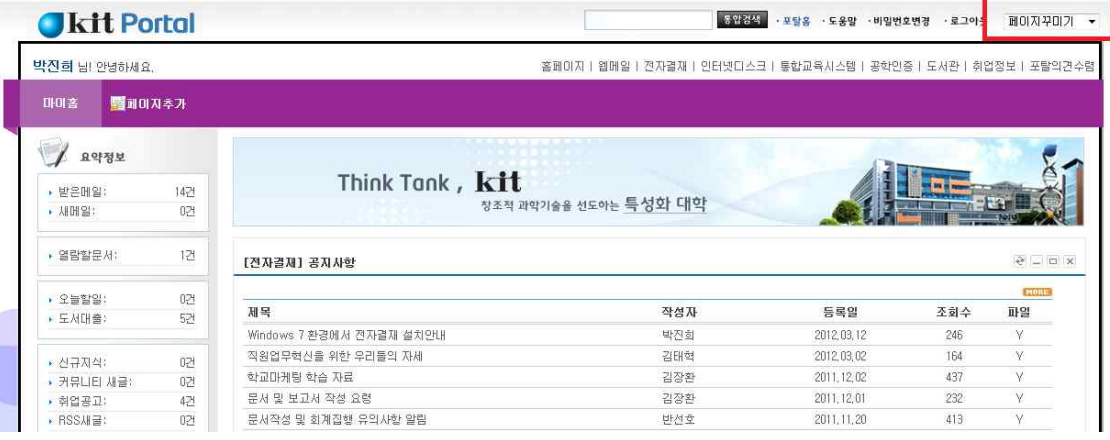

### 4컨텐츠추가 선택

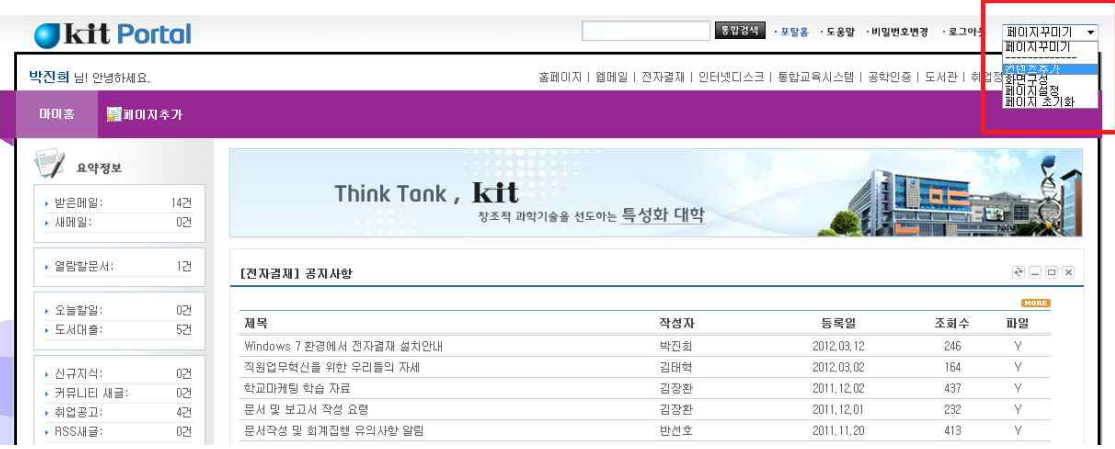

#### ⑤ 컨텐츠 추가화면에서 포틀릿 목록 조회

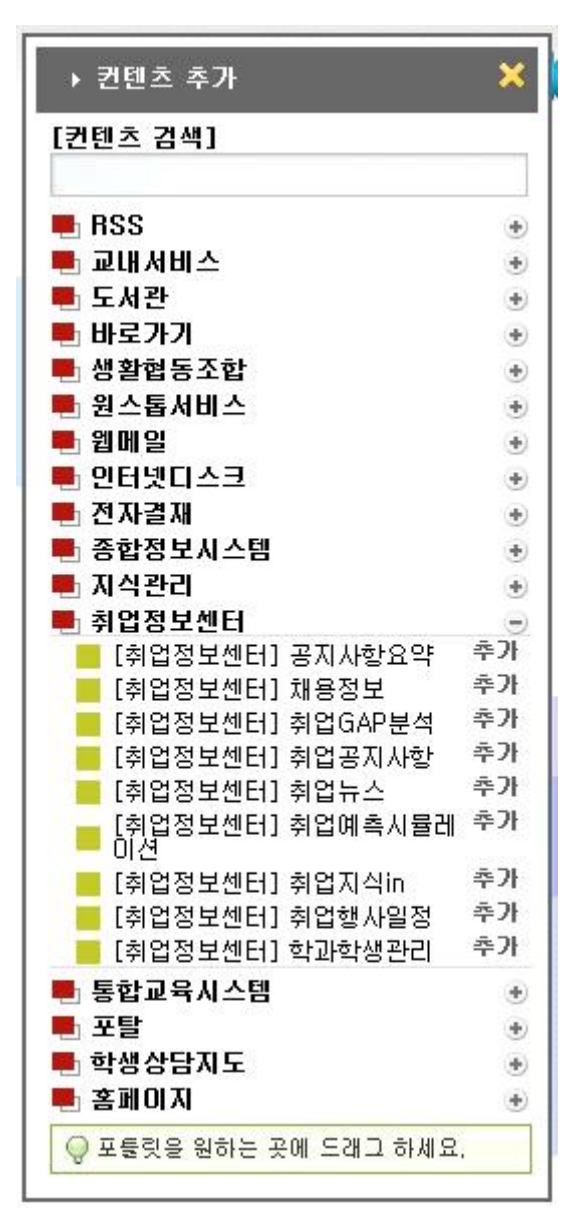